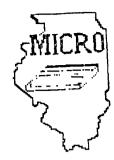

# MID ILLINOIS COMPUTER RESOURCE ORGANIZATION P. O. BOX 766 BLOOMINGTON, IL 61701-766

BLOOMINGTON - NORMAL MICRO NEWSLETTER AUGUST 1985, VOL. 3, No. 8

Welcome to the age of the computer in the home! Future meetings will be held the third THURSDAY of each month at 7 P.M. at the IAA Building in Bloomington . Future dates include August 15, September 19, and October 17.

#### \*\*\*\*\*\*

The program for August will consist of everyone attending to demo a cassette or disk program or a cartridge. A cassette recorder and disk drive with extra memory will be provided. Extended basic will also be available. I hope everyone brings something to share. This will give some of our members a chance to demo a program for their first time.

## \*\*\*\*\* PRESIDENTS NOTES \*\*\*\*\*

As many of you know, I was not at our July meeting as I was on vacation. I hear the idea of everyone bringing a piece of software to demonstrate went very well. So well in fact that we will try it again at this month's meeting.

While I was on vacation in California, I had a chance to visit Tex-Comp's retail store in the Los Angeles area. The store is only open in the evening during the week and on Saturdays as they fill their mailorders during the day. It's was nice to walk in a store and see so much TI software and hardware available. I couldn't resist the temptation to buy. I bought my daughter an add-on 32K ( CorComp's new box ) so she can Logo. I plan on bringing it to the meetings so we can now run TI-WRITER, Multiplan, assembly language programs, and any other programs that require extra memory.

While I was at Tex-Comp, two other customers where there. They too were from out-of-state. It seems few stores are carrying TI software or hardware. In fact, I checked the yellow pages in everyone big town I was in. There were several ads for stores carrying TI products, but they were all out-of-business. I also saw many computer stores that had closed. Although in Phoenix, I saw a new approach for selling computers. A mall had devoted their upper floor to computers. There must have been at least ten stores with room for another ten. But as usual there wasn't any TI stores. It appears that most TI products must be mailordered. Brian McFeeters Thanks again to Jim Peterson for his his TIPS FROM THE TIGERCUB. Also, thanks to Maurice E.T. Swinnen for his translation of "Running Text" which appeared in the MANNERS May85 issue (Mid Atlantic 99er's).

I received an ad from a new computer store located in Normal. It is located at 309 West Beaufort Suite #9. It appears they carry Commodore 64 software. I am not sure what else. It may be worth checking out.

#### 

Below is a Extended Basic program that will keep your disk drives running until you push FCTN 4 (clear). Many disk drive cleaning Kits require the drive to run for 30 seconds. Use this program and stop when the clean time has been reached.

10 CALL CLEAR
20 CALL SCREEN(13)::FOR C=1 TO 12::CALL COLOR(C,16,13)::NEXT C
30 DISPLAY AT(12,10):"CLEANING...."::DISPLAY AT(23,2):"(Hold FCTN
CLEAR to Stop)"
40 ON ERROR 60
50 GOSUB 70
60 GOTO 40
70 RUN "DSK1.B"
80 RETURN

Reprinted from June/July 1985 newsletter of the Wiregrass 99/4A Users Group.

The following programming tips are from the M.U.N.C.H. May85 newsletter.

(1) To generate random numbers with the same statistical distribution as rolling dice, use the routine:

ROLL=INT(RND\*6)+INT(RND\*6)+2

(2) A pretty good error trap in a program requiring a "yes" or "no" entry is:

1000 INPUT AN\$ 1010 IF SEG\$(AN\$,1,1)="Y" THEN \_\_\_\_ 1020 IF SEG\$(AN\$,1,1)="N" THEN \_\_\_\_ 1030 GOTO 1000

(3) To imitate the sound of a chime, use the routine:

1000 F=\_\_\_ 1010 CALL KEY(0,K,S) 1020 IF S=0 THEN 1010 1030 FOR V=0 TO 30 STEP 2 1040 CALL SOUND(-100,F,V,2.756\*F,.5\*V+15) 1050 CALL KEY(0,K,S) 1060 IF S=1 THEN 1000 1070 NEXT V 1080 GOTO 1010 RUNNING TEXT

by Maurice E.T. Swinnen

Recently, I received some 360 programs from a European club. I am busily translating all the prompting into English, of course, in order to avoid a repetition of the situation at Babel at the time.

The reward for doing this usually is, that one learns a new trick here and there. One of the Dutch programmers, who by the way, dedicated an entire program to a passionate plea to stop carbon dioxide pollution of the atmosphere, came up with a couple of neat tricks I had not seen used before.

His first one consists of generating mammoth character sprites and float them on the screen as banners. The top word is created in Line 120, the lower one in Line 130. Make sure that the FOR-NEXT loop has exactly the number of repetitions as the number of letters in each word. Line 140 changes the color of both sprites in a gaudy but rather attractive way.

The second trick is even neater. It creates a text running from right to left on the screen, reminiscent of the bright lights of Broadway.

Lines 200, 210 and 220 show you how long texts may be concatenated into a very long, almost endless, chain. Line 300 is, of course, the heart of the matter, which creates the running effect. If you dislike the sound, just leave it off. It has no bearing on the creation of the running text itself.

If this program doesn't get you to go to meetings, nothing will!

100 CALL CLEAR 110 CALL SCREEN(2):: CALL MAGNIFY(2) 120 T\$="MICRO" :: FOR X=1 TO 5 :: CALL SPRITE(#X,ASC(SEG\$(T\$,X,1)),2,20+4\*X,50+1 6\*X):: NEXT X 130 T\$="99-er CLUB" :: FOR X=1 TO 10 :: CALL SPRITE(#X+6,ASC(SEG\$(T\$,X,1)),2,80+ 4\*X,15+16\*X):: NEXT X 140 FOR COUNT=1 TO 2 :: FOR X=3 TO 16 :: FOR Y=1 TO 20 :: CALL COLOR(#Y,X):: NEX T Y :: NEXT X :: NEXT COUNT 150 REM 160 REM 170 REM 180 REM 190 REM 200 RUNS="NOW HEAR THIS:...THE MICRO CLUB MEETS EVERY THIRD THURSDAY OF THE MONT Η...." 210 RUN\$=RUN\$&"THE AUGUST MEETING WILL BE HELD ON THE 15TH AT THE IAA BUILDING... . . н 220 RUN\$=RUN\$&"SEE YOU THERE...." 230 GOSUB 290 240 END 250 REM 260 REM 270 REM 280 REM 290 FOR SET=1 TO 9 :: CALL COLOR(SET, 16, 6):: NEXT SET 300 RUN\$=RPT\$(" ",28)&RUN\$ :: FOR LT=1 TO LEN(RUN\$)+1 :: DISPLAY AT(20,1):SEG\$(R UN\$,LT,28):: CALL SOUND(150,1000,22,-5,7):: NEXT LT 310 RETURN

TIPS FROM THE TIGERCUB

122

Copyright 1985

TIGERCUB SOFTWARE 156 Collingwood Ave. Columbus, OH 43213

Distributed by Tigercub Software to TI-99/4A Users Groups for promotional purposes and in exchange for their newsletters. May be reprinted by non-profit users groups, with credit to Tigercub Software.

The entire contents of lips from the Tigercub Nos. 1 through 14, with more added, are now available as a full disk of 50 programs, routines and files for just \$15.00 postpaid!

Nuts Bolts 15 a diskfull of 100 (that's right, 100!) XBasic utility subprograms in MERGE format. ready for you to merge into your own programs. Contents include 13 type fonts, 14 text display routines, 12 sorts and shuffles, 9 data saving and reading routines, 9 wipes, 8 pauses, 6 music, 2 protection, etc., and now also a tutorial on using subprograms, all for just \$19.95 postpaid!

And I have about 140 other absolutely original programs in Basic and XBasic at only \$3.00 each!(plus \$1.50 per order for casette, packing and postage, or \$3.00 for diskette, PPM) Some users groups charge their members that much for public domain programs! I will send you my descriptive catalog for a dollar, which you can then deduct from your first order.

This challenge was printed in Tips #21 - 100!The Unprintable Unkeyabl e Program!

110!To shuffle the numbers 1 to 255 into a random sequen ce without duplication

120!The strings contain the ASCII characters 1 to 127 an d 128 to 255

130!Nost of the ASCII charac ters below 32 or above 159 c annot be input from the keyb oard

140:So how was this program programmed? 150 hs="

!""#\$%%'():+,-.70 123456789:;(=>?@ABCDEF6H1JKL MNOPORSIUVWXYZ[\]^\_'abcdefgh ijklenopgrstuvwxyz[\]~" 160 M2%="

### 178 HS=HS&H25

...

180 L=LEN(M\$):: RANDDMIZE :: X=INT(L\$RND+1):: N=ASC(SE6\$ (M\$,X,1)):: M\$=SE6\$(M\$,1,X-1) \$E6\$(M\$,X+1,LEN(M\$)) 190 PRINT N;:: IF LEN(M\$)=0 THEN STOP ELSE 180

And here is the answer -It was written by a program that writes a program! Key this in and run it to create a MERGE tormat disk file. Then type NEW, then type MERGE DSK1.LONGSTRING and you will have a RUNable program consisting of lines 150-170 of the puzzle<sup>1</sup>

100 OPEN \$1:"DSK1.LONGSTRING ",VARIABLE 163 110 LN=100 :: GOSUB 190 :: A s=L\$&"N\$"&CHR\$(190) 120 FOR J=1 TO 127 :: C\$=C\$& CHR\$(J):: NEXT J :: A\$=A\$&CH R\$(199)&CHR\$(127)&C\$&CHR\$(0) 130 PRINT \$1:A\$ 140 GOSUB 190 :: B\$=L\$&\*M2\$" &CHR\$(190) 150 FOR J=128 TO 255 :: D\$=D \$&CHR\$(J):: NEXT J :: B\$=B\$& CHR\$(199)&CHR\$(128)&D\$&CHR\$( 0) 160 PRINT \$1:B\$ 170 EOGUB 190 :: 6=: \$L"M\$"L

170 GOSUB 190 :: F\$=L\$&\*N\$\*& CHR\$(190)&\*N\$\*&CHR\$(184)&\*M2 \$\*&CHR\$(#)

180 PRINT #1:F\$ :: PRINT #1: CHR\$(255)&CHR\$(255):: CLOSE #1 :: END

190 L\$=CHR\$(INT(LN/256))&CHR \$(LN-256%INT(LN/256)):: LN=L N+10 :: RETURN

the Now type 1A remaining lines, and you will have a speeded-up version of the Tigercub Scramble which was published in Tips #10. It is still not as fast as the CALL PEEK versions but is much more useful because you can modify it to scramble a sequence of any length anywhere between 1 and 255. For example, to shuffle the numbers 100 to 150 into a random sequence without duplication, just add a line 175 M\$=SE6\$ (M\$,100,50).

The method of writing a "program that writes a program" was fully explained by John Clulow in the 99er magazine Vol. 1 Nos. 3 and 4. It is a little-used but very valuable technique.

For instance, Tips#9 contained the following routine to turn the alphabet upside-down.

100 FOR CH=33 TO 127 :: CALL CHARPAT(CH,CH\$):: FOR J=1 T 0 16 STEP 2 :: X\$=SE6\$(CH\$,J ,2)&X\$ :: NEXT J :: CALL CHA R(CH,X\$):: X\$="" :: NEXT CH 110 INPUT A\$ :: 60TO 110

The only trouble with that is that it takes about 50 seconds to run. Try this instead -

100 FOR CH=33 TO 127 :: CALL CHARPAT(CH,CH\$):: FOR J=1 T O 16 STEP 2 :: X\$=SE6\$(CH\$,J ,2)&X\$ :: NEXT J :: CALL WRI TE(CH,X\$):: X\$="" :: NEXT CH 1000 SUB WRITE(CH,X\$):: IF F LAG=1 THEN 1010 :: FLAG=1 :: OPEN 01: DSK1.WRITE", DUTPUT ,DISPLAY ,VARIABLE 163 :: LN =3000 :: 6DSUB 3000 1010 X=X+1 :: L\$=L\$&CHR\$(200 )&CHR\$(16)&X\$ :: IF X<5 AND CH<127 THEN L\$=L\$&CHR\$(179): : SUBEXIT

1020 X=0 :: PRINT #1:L&&CHR\$ (0):: L\$="" :: IF CH=127 THE N 1030 :: GOSUB 3000 :: SUBE XIT

1030 PRINT #1:CHR\$(255)&CHR\$ (255):: CLOSE #1 :: 60T0 361

3000 L1=INT(LN/256):: L2=LN-256%L1 :: L%=CHR%(L1)&CHR%(L 2)&CHR%(147):: LN=LN+10 :: R ETURN

3010 SUBEND

RUN that, type NEW, then MERGE DSK1.WRITE, and you will have a program of DATA consisting statements containing the hex codes for all the upside-down characters. Add a line 100 FOR CH=33 TO 127 :: READ CH\$ :: CALL CHAR(CH.CH\$):: NEXT CH. and you can turn everything upside-down in only 12 seconds.

Someone sent me a classified ad, clipped from an unknown publication, which read -

TI-WRITER COMPANION. Loaded with ingenious ways to make your TI-Writer more effective. Well written. Send \$2.50 to Dr. Bill Browning, 7541 Jersey Avenue North, Brooklyn Park, MN 55428. Money back guarantee.

I sent off my money and have just received 29 pages, 3-hole punched, loaded with useful and ingenious tips and ideas for getting more out of TI-Writer. I recommend it - it's worth twice the money and then some!

The K-Town newsletter recently published a utility routine that is so useful that I want to pass it on to everyone. If a programics not resequenced after it is modified, this will compare it with the original and prepare a MERGE format file of all the changes, for the use of others to update their copy.

- 131 ! In K-Town 99'er V.2 #1 April 1985
- 140 Eversion 85.0406.1XB Requires disk drive. Compares two programs, gives list of all differences.
- 150 (SAVE old program in MERGE format (SAVE DSK1.(o) dfilename), MERGE). SAVE updated program in MERGE format(SAVE DSK1.(newfilename) .MERGE)

160 !RUN this program, answe r prompts for OLD File name, NEW File name, and a differ ent OUTPUT File name.

170 !when finished, type NEW , then MERGE DSK1.(outputfil ename) and ENTER

180 !Can be MERGED into othe r copies of OLD program to update them

190 DEF @(@\$)=ASC(SE6\$(@\$,1, 1))#256+ASC(SE6\$(@\$,2,1))

200 AS=CHKS(255)&CHRS(255):: DISPLAY AT(1,1)ERASE ALL:"O LD FILE:": :"NEW FILE:

\*: :\*OUTPUT FILE:" 210 ACCEPT AT(1,13)BEEP:B\$ : : ACCEPT AT(3,13)BEEP:C\$ :: ACCEPT AT(5,13)BEEP:D\$ :: OP EN \$1:B\$,INPUT ,VARIABLE 163

220 OPEN #2:C\$, INPUT , VARIA8 LE 163 :: OPEN #3:D\$, OUTPUT, VARIABLE 163

230 LINPUT #1:04 :: LINPUT # 2:E\$ :: F\$=SE6\$(04,1,2):: 6\$ =SE6\$(E\$,1,2):: A=0(F\$):: B= 0(6\$)

240 IF FS=A\$ AND 65=A\$ THEN CLOSE 01 :: CLOSE 02 :: PRIN T 03:A\$ :: CLOSE 03 :: STOP 250 IF 0/A THEN PRINT 03:FS& CHR\$(131)&" \$\$DELETED LINE \$ \$\*&CHR\$(0):: LINPUT 01 :: 05 :: FS=SE6\$(05,1,2):: A=0(FS) ):: 60T0 240 260 IF A/B THEN PRINT 03:E5

:: LINPUT #2:E\$ :: 6\$=5E6\$(E

\$,1,2):: B=0(6\$):: 60T0 240 270 IF 0\$<>E\$ THEN PRINT #3: E\$ 280 60T0 230

Thanks to some ideas from Joyce Corker, I have made some more improvements to the Tigercub Menuloader, and I have used the above utility routine to list all the changes made since it was published in Tips#15.

100 thy A. Kludge/N. Gordon/ T. Boisseau/J. Peterson/etc. modified in Tips #22 102 OPTION BASE 1 :: DIN P6\$ (127), VV(127), VX(127):: 50TO 110 105 @.A.A\$, B.C.D\$, FLAG, I.J.K ,KD,KK,N\$,NN,P\$,P6\$(),Q\$,S,S T, T\$(), TT, VT, VV(), VX(), W\$, X, X\$,K2,52 106 CALL INIT :: CALL LOAD : : CALL LINK :: CALL PEEK :: CALL KEY :: CALL SCREEN :: C ALL COLOR :: CALL CLEAR :: C ALL VCHAR :: CALL SOUND :: ! έ₽-150 ! ##DELETED LINE ## 160 T\$(1)=\*d/f\* :: T\$(2)=\*d/ v" :: T\$(3)="1/f" :: T\$(4)=" 1/v" :: T\$(5)="pro" :: ON WA RNING NEXT 178 1MAGE ### 180 DISPLAY AT(1,4): "TIGERCU B MENU LOADER" 210 D\$="DSK1." :: OPEN #1:D\$ .INPUT .RELATIVE, INTERNAL :: INPUT #1:NS,A,J,K :: DISPLA Y AT(1,2)S1ZE(27):SE6\$(D\$,1, 4)&\* - Diskname= \*\*N\$; 230 FOR X=1 TO 127 1: IF X/2 0<>INT(X/20)THEN 260 240 DISPLAY AT(24,1):"Type c hoice or 0 for more 0" :: AC CEPT AT(24,27) VALIDATE (DIGIT )SIZE(-3):K :: IF K=0 THEN 2 50 :: IF VV(K)<>5 THEN 411 : : IF K)# AND K(NN+1 THEN 42# ELSE 240 290 DISPLAY AT(X+4.2):USING 170:NN :: DISPLAY AT(X+4.6): P\$ :: P6\$(NN)=P\$ :: DISPLAY AT(1+4,18):USING 170:J :: DI SPLAY AT (1+4,22): T\$ (ABS(A)) 291 VV(NN)=ABS(A):: VX(NN)=A BS(B) 295 XS=" "&STK\$(B):: DISPLA

Y AT (X+4.26): SE6\$ (X\$.LEN(X\$) -2.3):: VT=VT+J 350 DISPLAY AT(X+6,1):\* £ hpice?" :: ACCEPT AT(X+6,16) SIZE(3)VALIDATE(DIGIT):K :: IF K<>NN AND K<>NN+1 THEN 41 . 410 IF K(1 OR K)127 OR LEN(P 6\$(K))=0 THEN 320 411 IF VV(K)=5 OR(VV(K)=4 AN D VX(K)=254)THEN 420 412 ON ERROR 417 :: CALL CLE AR 1: OPEN #2:D\$&P5\$(K):: CA LL SCREEN(16) 413 LINPUT #2:W\$ :: IF EOF(2 THEN 416 11 PRINT WS 414 CALL KEY (0.K.S) :: IF S=0 **THEN 413** 415 CALL KEY(0,K2,S2):: IF S 2<1 THEN 415 ELSE 413 416 CLOSE #1 1: CLOSE #2 :1 END 417 DISPLAY AT(12,10): "UNLIS TABLE" :: CALL SOUND (200,110 430 ON ERROR 417 :: CALL INI T :: CALL PEEK(-31952, A, B):: CALL PEEK (A\$256+8-65534, A, B ):: C=A\$256+B-65534 :: A\$=D\$ &P6\$(K):: CALL LDAD(C.LEN(A\$ 11 The Menu Loader will now list up to 127 programs and files. showing the number of sectors in each and the file type, record type and record length of each file. It will stop at the end of each page, and continue on a default value 0, or will stop for of selection when any key is pressed. It. aives disk name, number of sectors used and available. It adds up sectors actually used and qives a warning if all sectors are not accounted

It will load and run

It will delete any

any program which can be

loaded from Extended Basic,

displaying the program being

program or file, after first

displaying the filename and

requesting verification. It

will list any listable file

to the screen, pausing on

any key input, and can be

for.

loaded.

very easily modified to list to a printer. If a file is not listable, it will inform you so, and restart the menu selection. It has the pre-scan option to speed it up.

Fairly often, the disk directory will lose track of one or a few sectors during the process of loading records, even though the Disk Manager showed all 358 were initialized. That's why I put the checking routine in the Nenu Loader. The figure shown as "used" is actually 358 minus the of sectors still number available, and is checked against the total sectors of all files.

The loss of a few is no sectors serious matter, but once in a great while you may notice that the "available" and "used" sector quantities have obviously been reversed. Ţ have found that this is a sional that the disk 16 about to go haywire and you had best back it UD immediately!

Programs and files are loaded in the first available sector. and continued in the next available sector. 14 a number of small files are deleted from a disk, and a long file is then loaded, it may thus be fractured into many parts. If you have a disk on which you work continually add and delete files of various lengths, it will become badly fractured. This can cause disk errors. and it also badly overworks your drive. It is a good idea to recopy your work disk occasionally - file by file, not sector by sector with a quick copier.

MEMORY FULL! - Jim Peterson

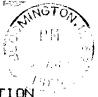

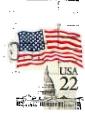

MID ILLINOIS COMPUTER RESOURCE ORGANIZATION P.O. BOX 766 Bloomington, IL 61701-0766

# EDMONTON 99'ERS USER SOCIETY P.O. BOX 11983, EDMONTON ALBERTA, CANADA T5J-3L1

| ¥ | MMM MMM  |            | IIIIII  | 2222222    | RRRRRRR |          | 00000000 |     | ¥ |
|---|----------|------------|---------|------------|---------|----------|----------|-----|---|
| ¥ | MM M M M | 1M         | II      | <b>C</b> C | RR      | RR       | 00       | 00  | × |
| ¥ | MM M M M | M          | II      | CC         | RRRRF   | RRRRRRRR |          | 00  | × |
| ¥ | MM M M   | M          | II      | CC         | RR      | RR       | 00       | 00  | ¥ |
| ¥ | MM M     | M          | II      | CC         | RR      | RR       | 00       | 00  | ¥ |
| ¥ | MM M     | 111        | IIIIII  | 000000     | RR      | RR       | 00000000 |     | ¥ |
| ¥ |          |            |         |            |         |          |          |     | × |
| ¥ |          |            |         |            |         |          |          |     | * |
| ¥ | The MII  | ) <b>T</b> | LLINDIS | COMPUTER F | RESOUR  | CE ORGA  | NIZAT    | ION | ¥ |